# **CrystalLink USB 3.0**

## 2-Port USB 3.0 100m Multimode Fiber Optic Extender

## **Installation and User Manual**

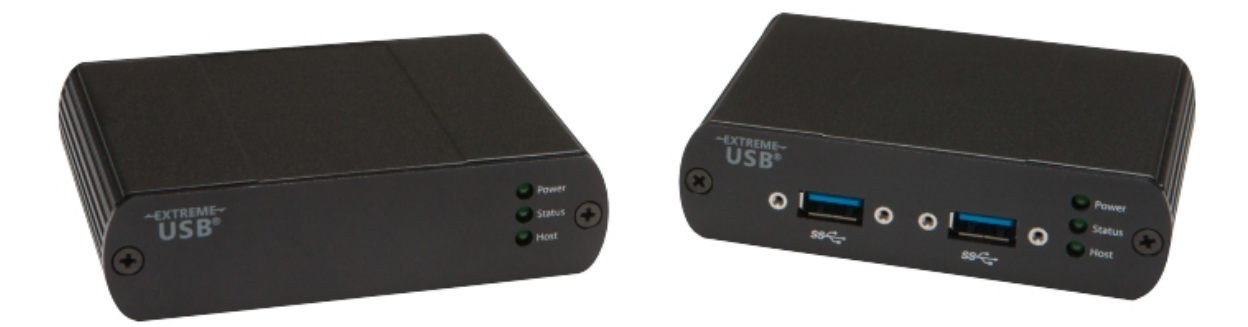

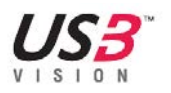

#### **FCC Radio Frequency Interference Statement Warning**

This device complies with Part 15 of the FCC rules. Operation is subject to the following two conditions: (1) this device may not cause harmful interference, and

(2) this device must accept any interference received including interference that may cause undesired operation.

#### **CE Statement**

The CrystalLink USB3.0is in conformity with European Standard EN 55022, EN 55024, EN 61000-3-2, and EN 61000-3-3.

#### **IC Statement**

This Class B digital apparatus complies with Canadian ICES-003.

## Contents

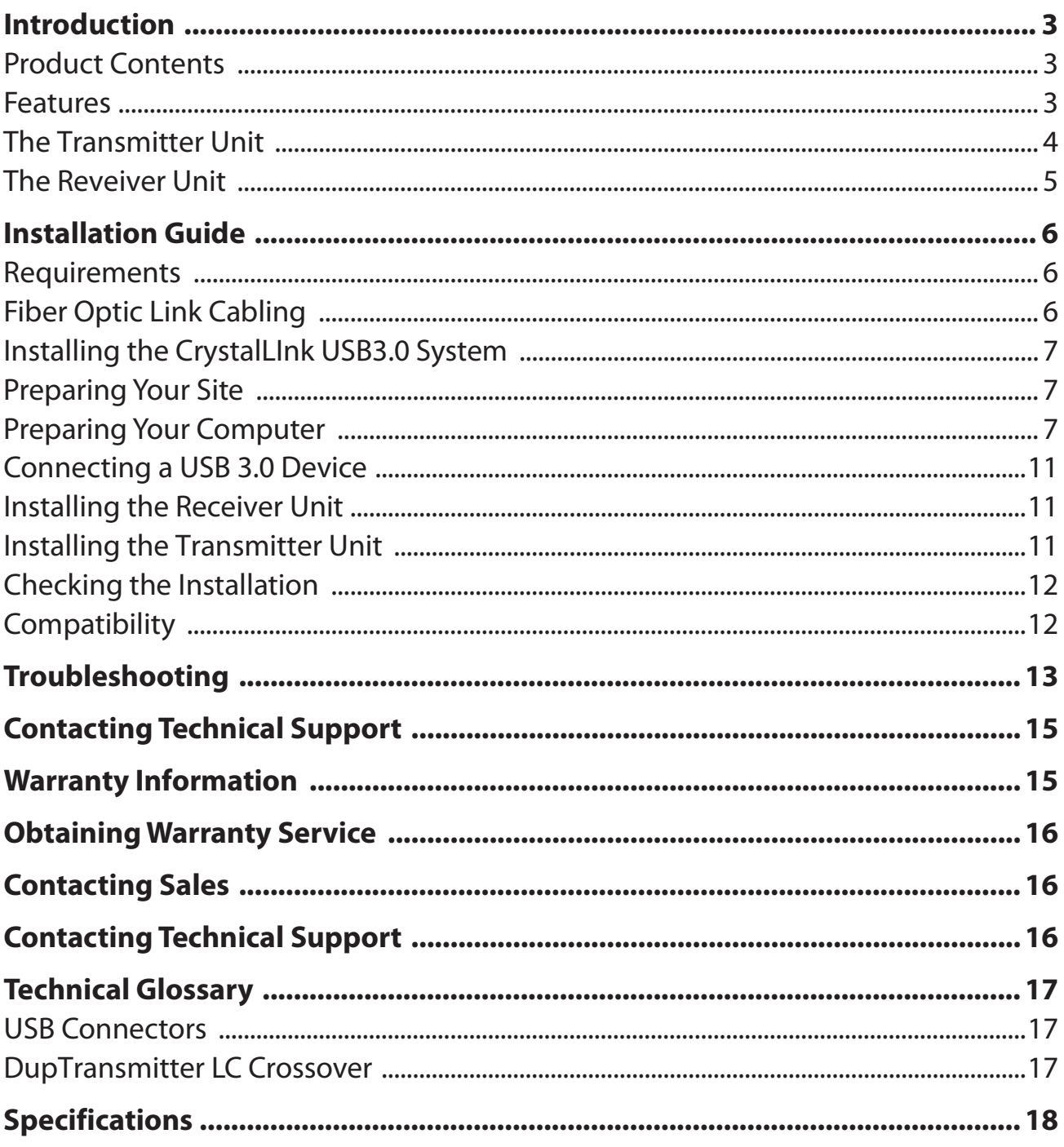

## **Introduction**

This document provides product information for the CrystalLink USB3.0, installation instructions, troubleshooting guidelines, and instructions for contacting Rose Electronics regarding technical support and warranty information.

The instructions in this document assume a general knowledge of computer installation procedures, familiarity with cabling requirements, and some understanding of USB devices.

## **CrystalLink USB3.0 Product Contents**

Your CrystalLink USB3.0 is packaged with:

- Transmitter unit (Local Extender)
- Receiver unit (Remote Extender)
- AC power adapter
- USB 3.0 cable
- Power cable
- User Document

#### **Features**

The CrystalLink USB3.0 enables users to extend beyond the standard 3m cable limit for USB 3.0 peripheral devices. With the CrystalLink USB3.0, certain USB 3.0 devices can be located up to 100 meters from the computer.

The CrystalLink USB3.0 supports only USB 3.0 devices. USB 2.0 and 1.1 devices will not function through this extender.

The CrystalLink USB3.0 comprises two individual units: the Transmitter unit and the Receiver unit.

#### **The Transmitter Unit**

The Transmitter unit connects to the computer using a standard USB 3.0 cable. Power for this unit is provided from the USB port on the host computer.

Front View

 $USB30$ **USB**<sup>®</sup> ◯ Power Transmitter Status Host 3)

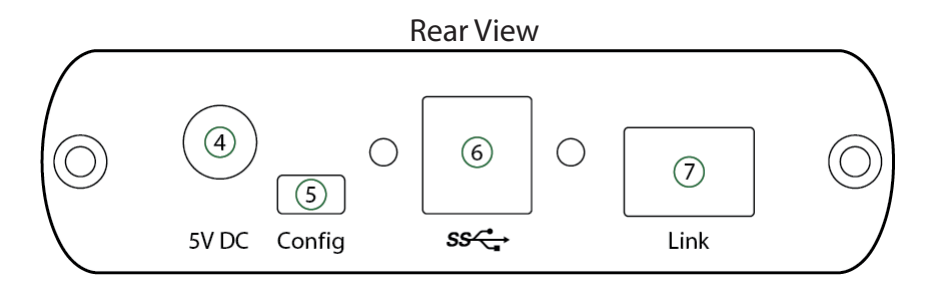

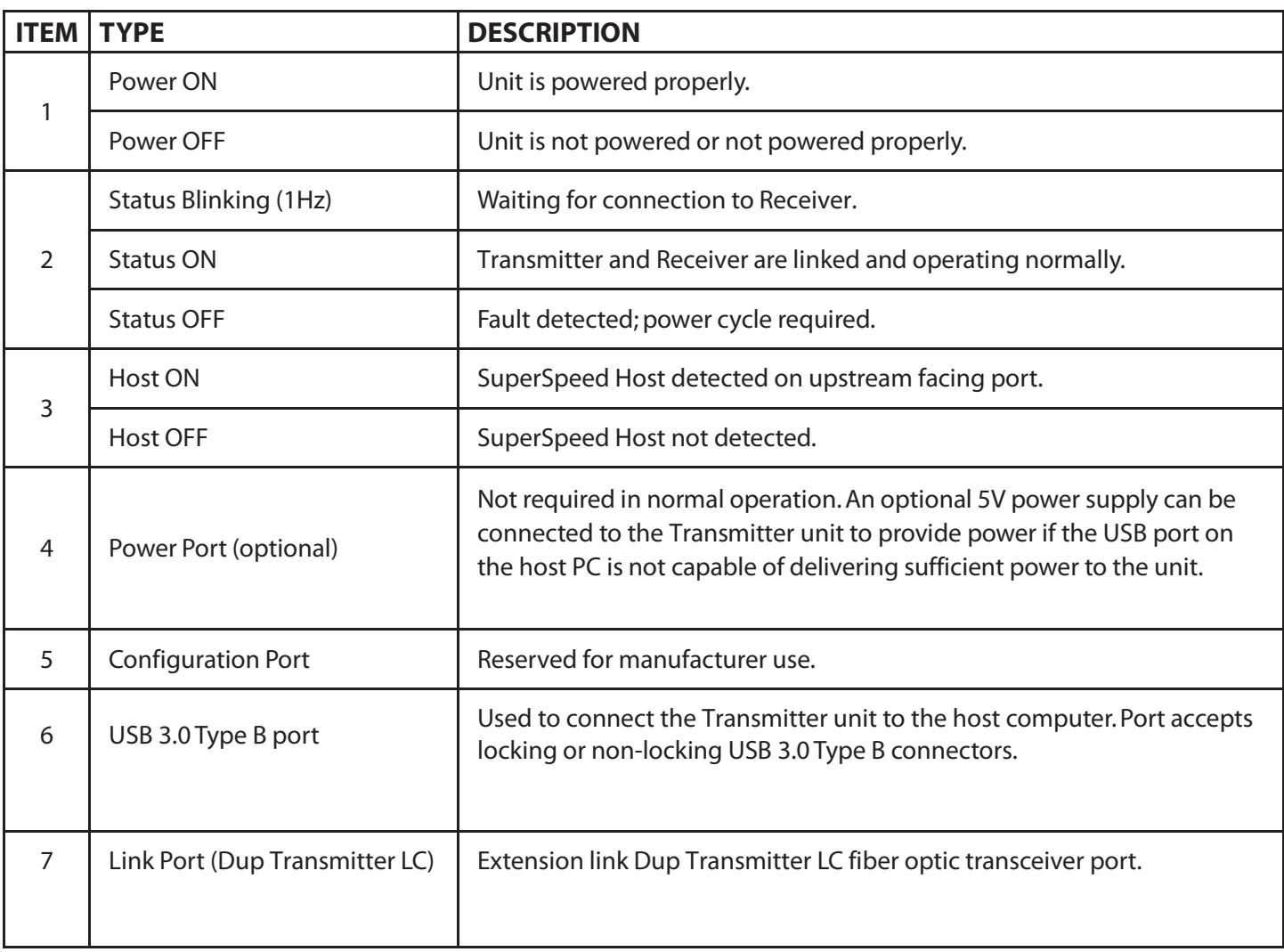

## **The RECEIVER Unit**

The Receiver unit has two USB Type A ports for USB 3.0 devices. The RECEIVER unit allows you to connect up to two USB 3.0 devices directly. The RECEIVER unit is powered by an external AC adapter and can supply up to 900mA to each USB port.

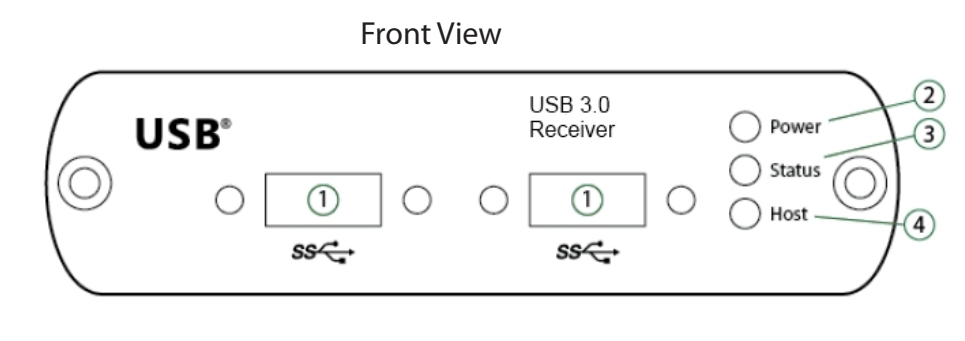

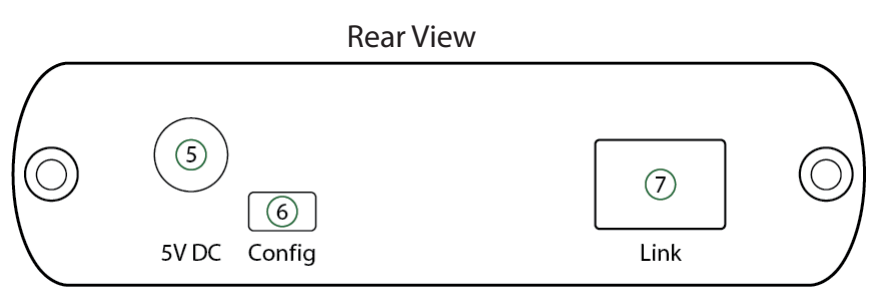

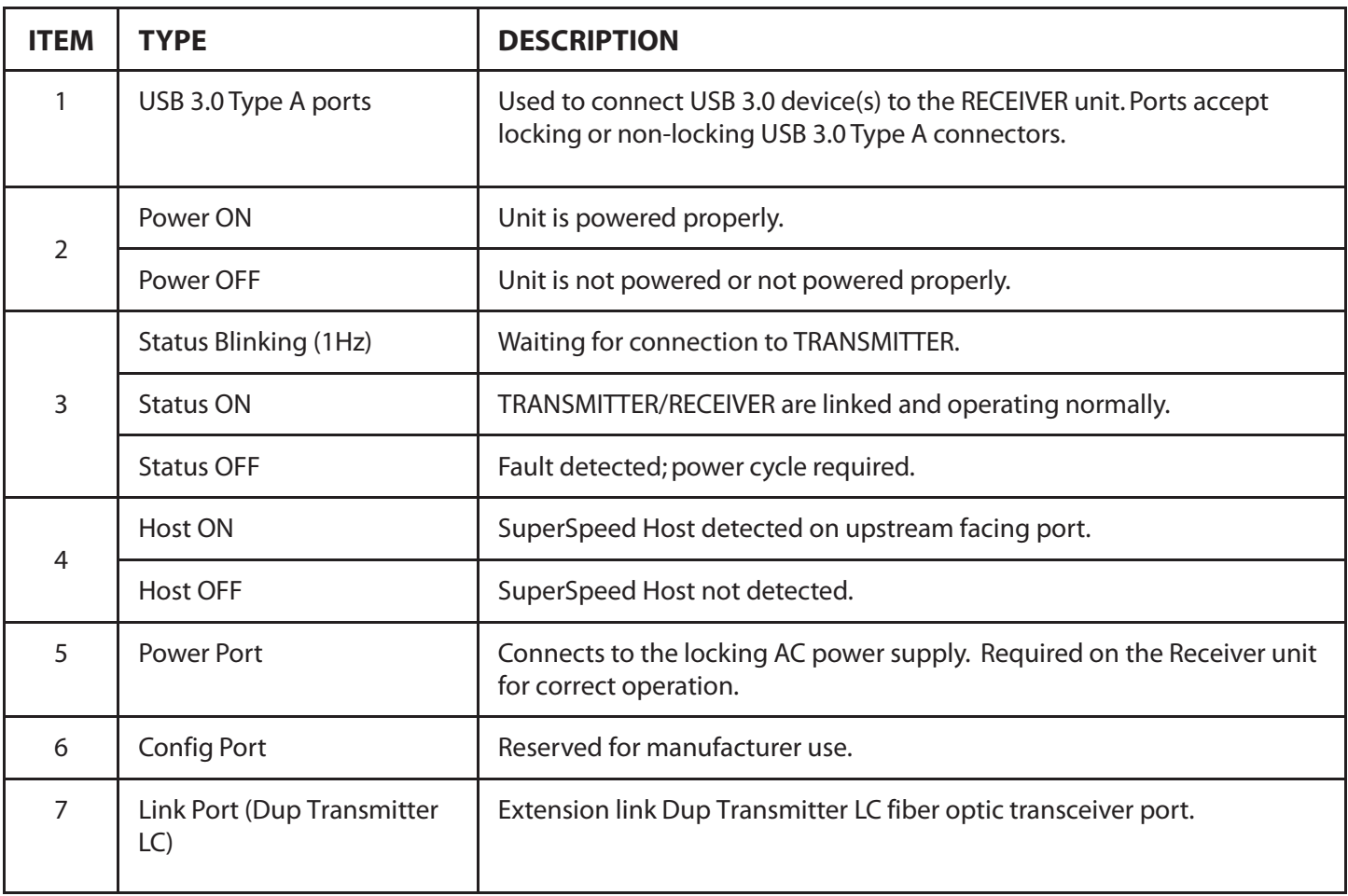

## **InstallationGuide**

#### **Example Application**

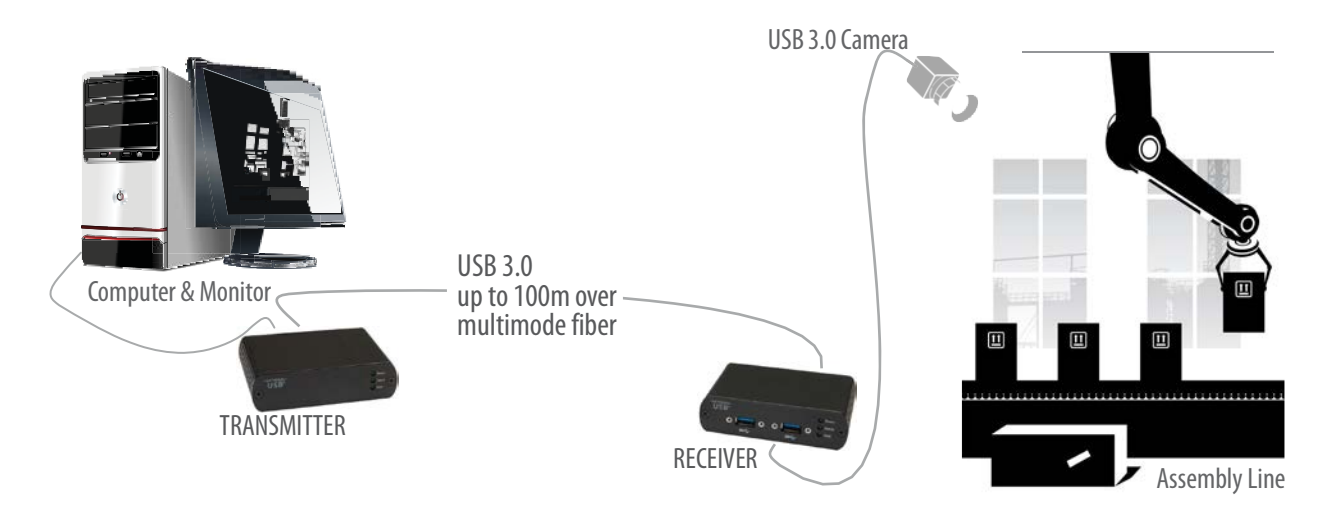

### **Requirements**

To complete installation of the CrystalLink USB3.0, you will also require the following items that are not included with the product:

- USB 3.0 compatible computer (host computer) with a USB 3.0 compliant operating system
- USB 3.0 compatible device
- 2-strand 50/125μm multimode (MMF) fiber optic cable with Dup Transmitter LC connectors

## **Fiber Optic Link Cabling**

The Transmitter and Receiver units are interconnected by fiber optic cabling. This cabling must be:

- 50/125μm multimode fiber (MMF)
- Terminated with Dup Transmitter LC connectors

The following maximum distances are achievable depending on the application and cabling standard:

- Using OM3, up to 100m is achievable with USB 3.0 cameras, and up to 50m for all other applications.
- Using OM2,up to 50m is achievable for all applications.

These maximum distances include any fiber patch cords or patch panel interface.

If premise cabling will be used for the installation, then the distances provided above must be met when measuring from Transmitter to Receiver, inclusive of the premise cabling and the patch cables. All cables must meet the ratings specified. Patch cables must be terminated with Dup Transmitter LC connectors.

## **Installing the CrystalLink USB3.0 System**

#### **Preparing Your Site**

Before you can install the CrystalLink USB3.0, you need to prepare your site:

- 1. Determine where the computer is to be located and set up the computer.
- 2. Determine where you want to locate the USB device(s).
- 3. Ensure fiber optic cabling is in place, prepared, properly terminated, and within the maximum distances as defined for the cabling standard used.

#### **Preparing Your Computer**

The CrystalLink USB3.0 does not support suspend modes of operation. As such, your computer should be configured to not go into "suspend mode" or to "suspend" the USB ports.

To perform the changes:

#### **Windows (7/8)**

To disable "suspend" settings on your computer:

1. Open Control Panel. Open Power Options.

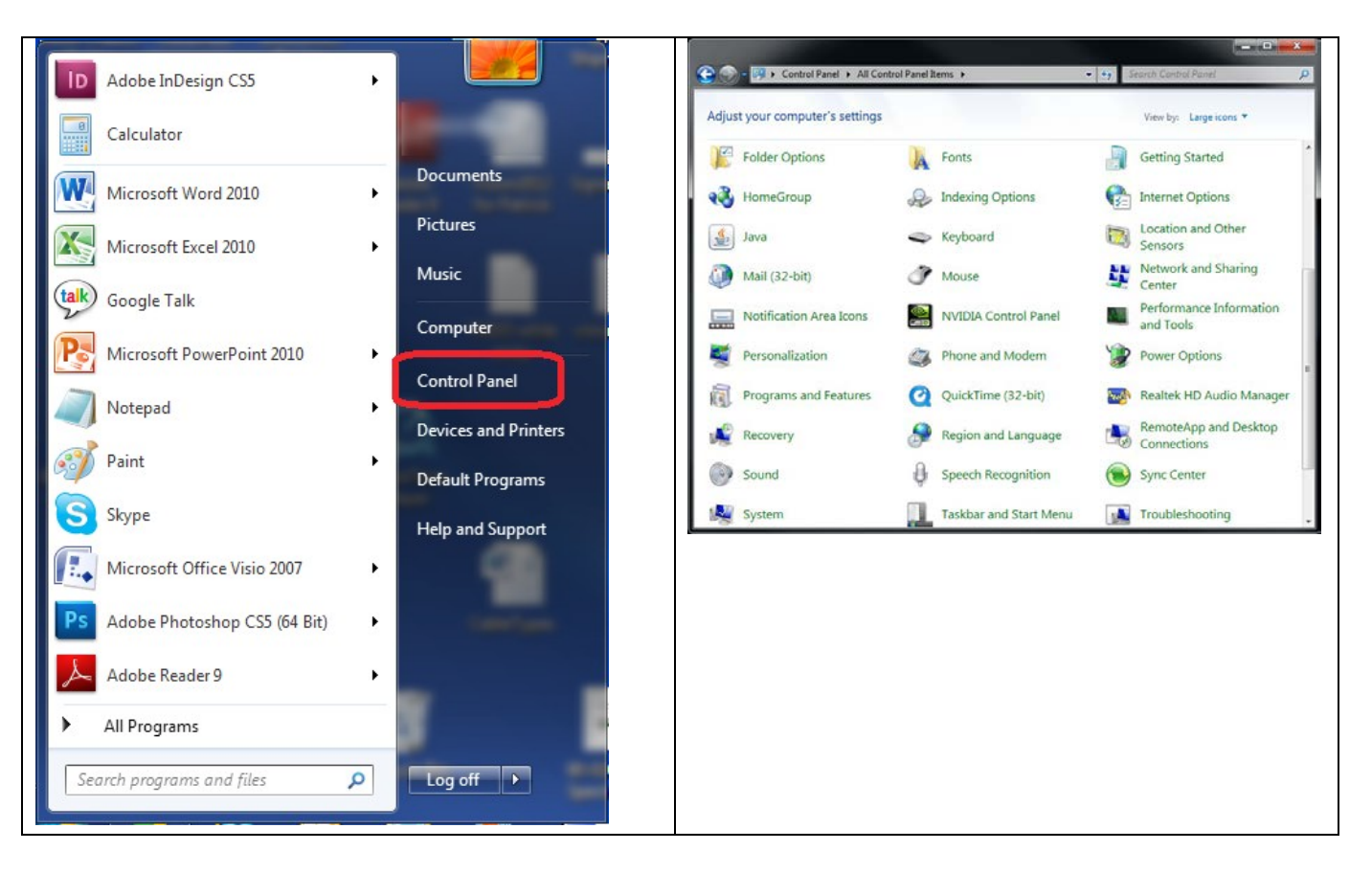

#### a. Click on Change Plan Setting

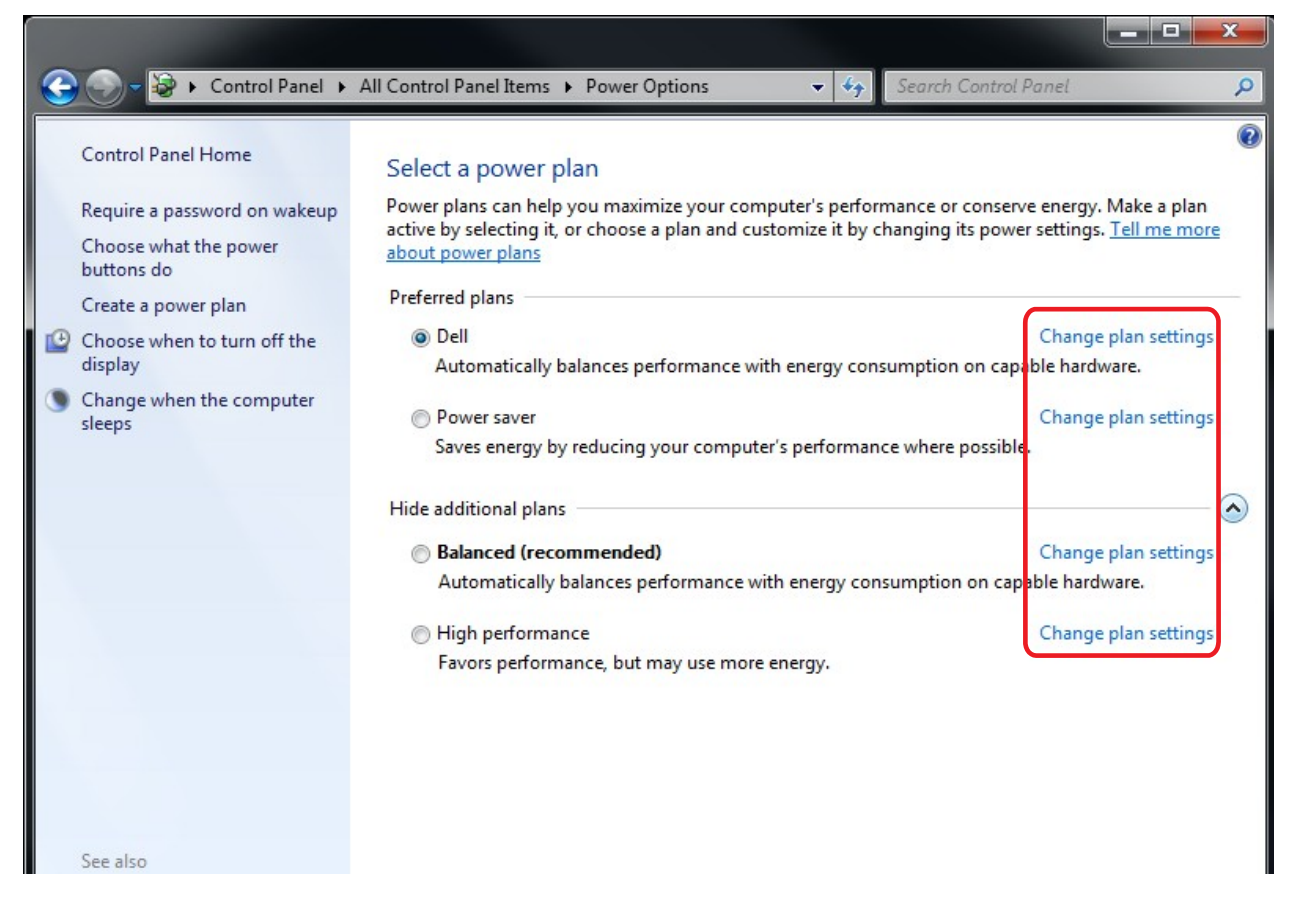

2. Select "Never" for "Put the computer to sleep" for all the configurations presented. a. Click Change advanced power settings.

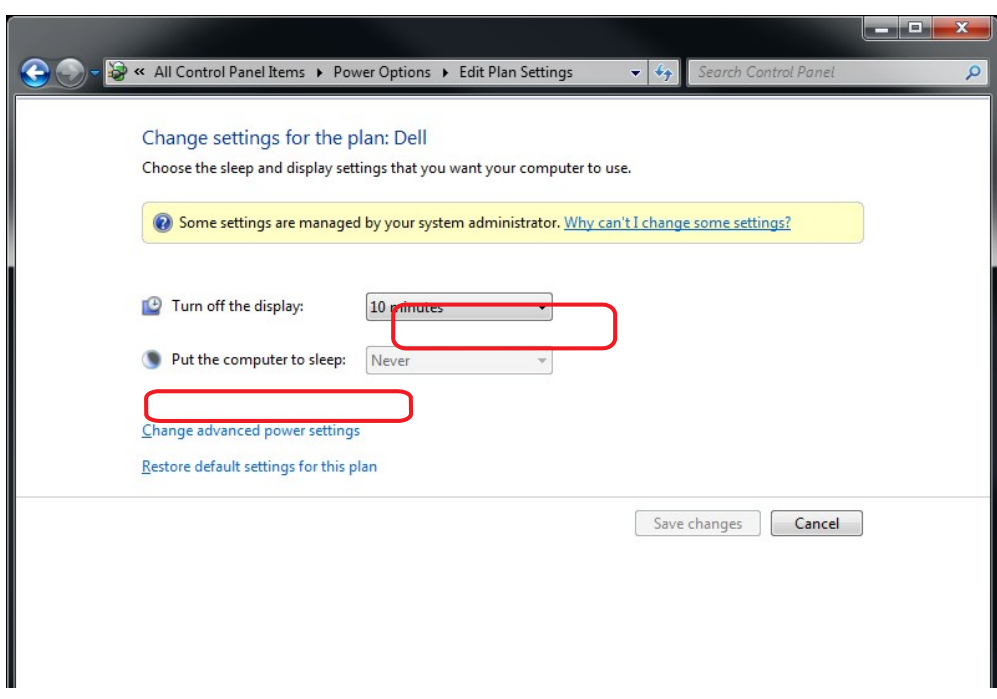

- b. Expand"USB settings"
- c. Expand"USB selective suspend setting"
- 3. Select "Disabled".

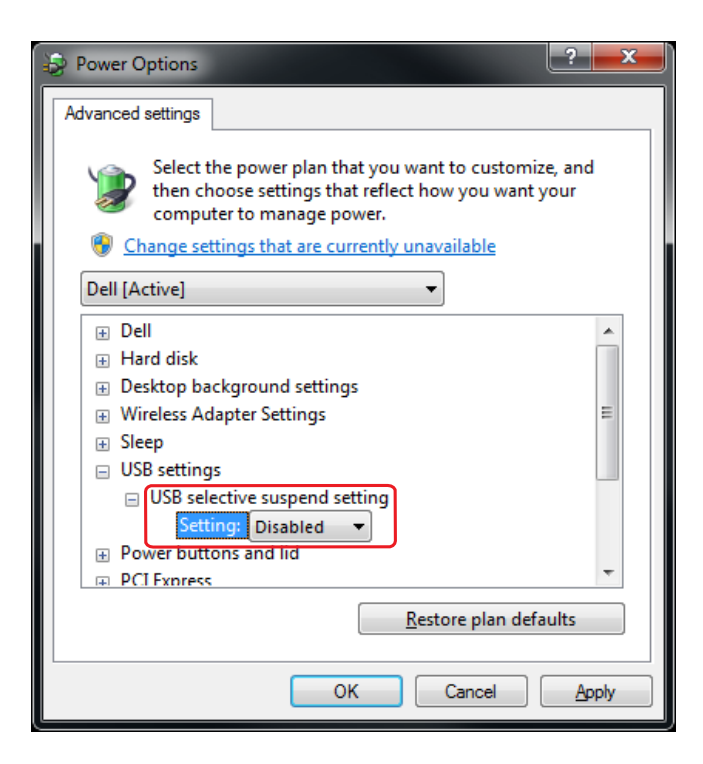

#### **OS X**

To disable "suspend" settings on your computer:

1. Open System Preferences and select Energy Saver.

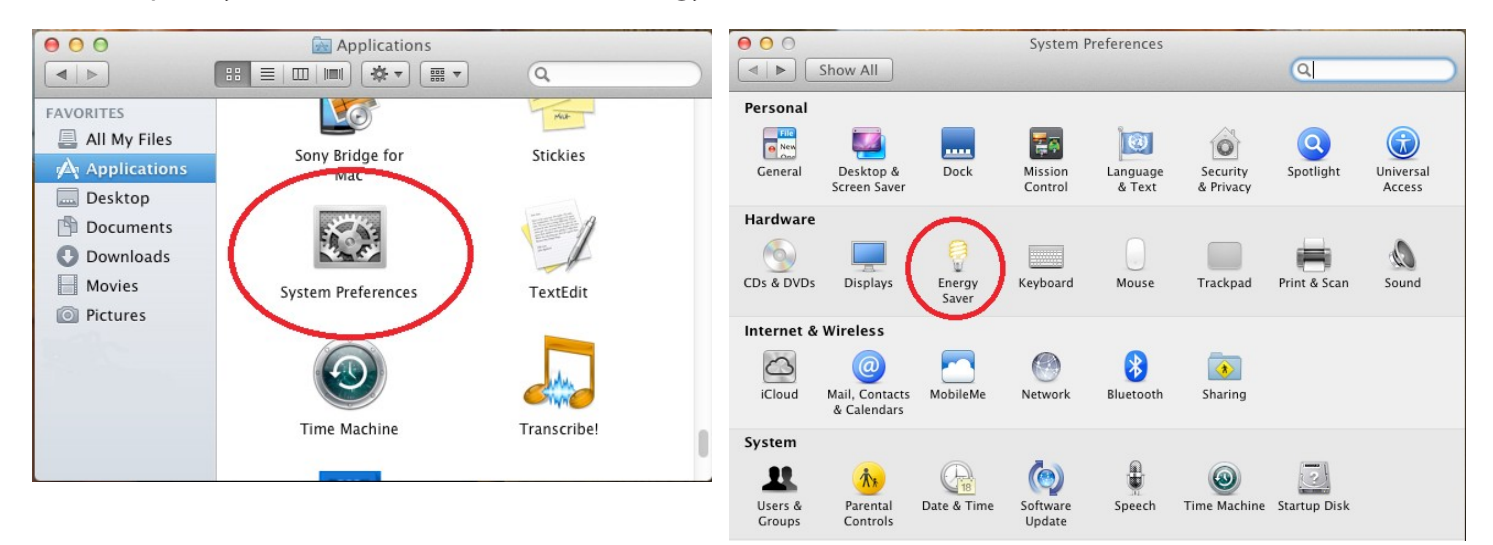

2. For both Battery and Power Adapter power settings, move slider bar to "Never" for "Computer Sleep".

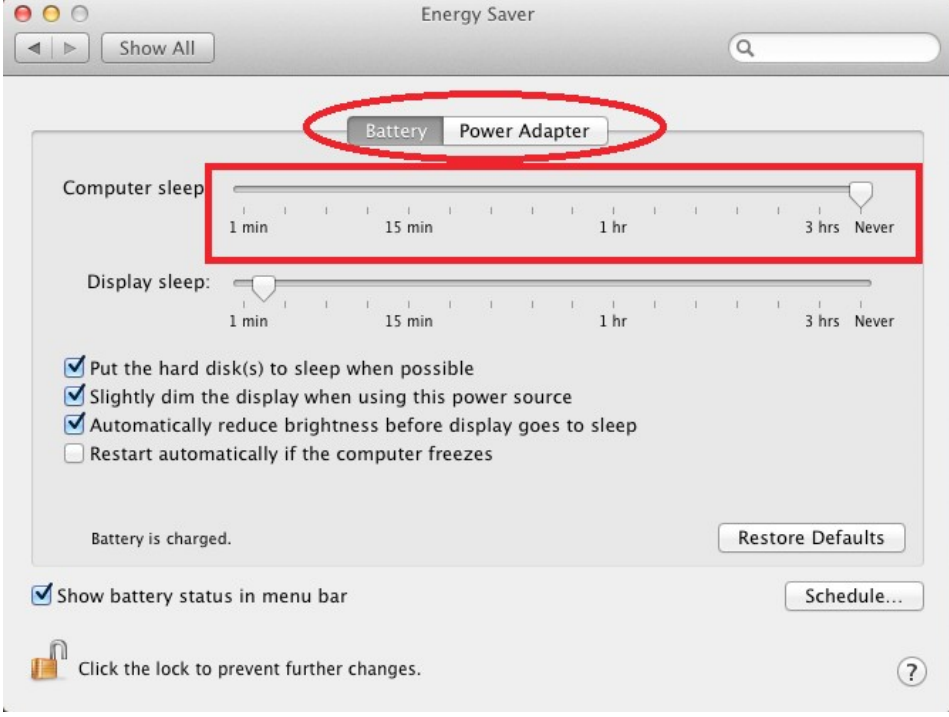

3. In the popup warning window, click OK.

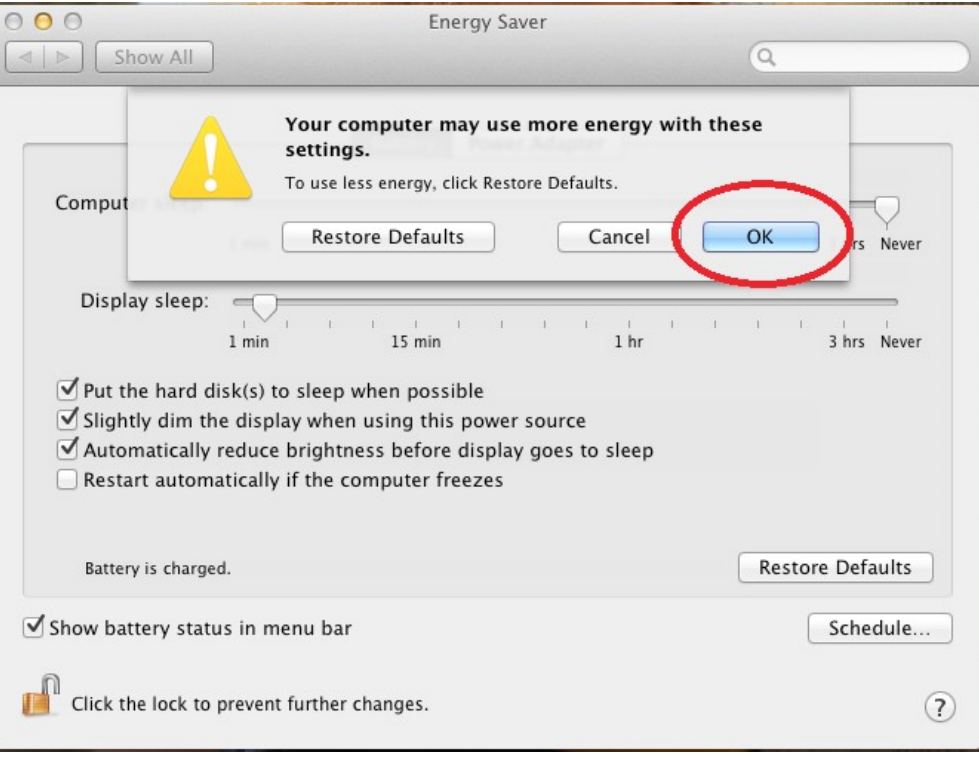

#### **Connecting a USB 3.0 Device**

- 1. Install any software required to operate the USB device(s). Refer to the documentation for the USB device(s), as required.
- 2. Connect the USB device to the device port on the Receiver unit. If you are using a USB3.0 Vision compliant locking USB cable, then you can use the locking knobs to lock the cable to the port on the Receiver.

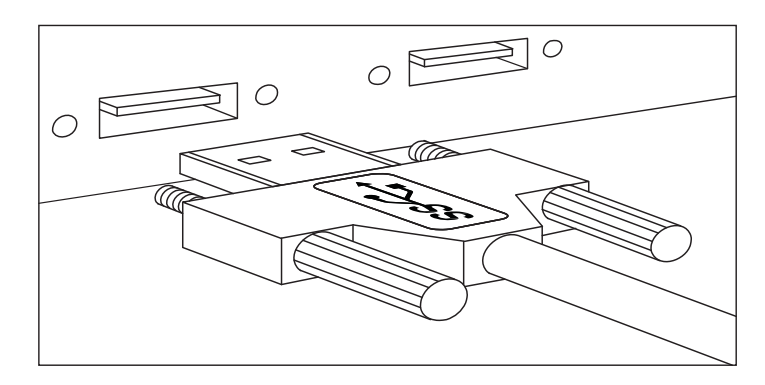

3. Check that the device is detected and installed properly in the operating system.

#### **Installing the Receiver Unit**

- 1. Place the Receiver unit near the USB device(s).
- 2. Plug the power adapter into a suitable AC outlet.
- 3. Connect the power adapter to the Receiver unit and twist the connector to lock the power connector into the Receiver unit.

#### **Installing the Transmitter Unit**

- 1. Place the Transmitter unit near the computer.
- 2. Connect the link cable to the Transmitter and the Receiver.

With Surface Cabling

- Plug one end of the fiber optic cabling (not included) into the Link port on the Transmitter unit.
- Plug the other end of the fiber optic cabling into the Link port on the Receiver unit.

#### With Premise Cabling

- Plug one end of a fiber optic patch cord (not included) into the Link port on the Transmitter unit.
- Plug the other end of the patch cord into the fiber optic information outlet near the host computer.
- Plug one end of the  $2^{nd}$  fiber optic patch cord (not included) into the Link port on the Receiver unit.
- Plug the other end of the  $2^{nd}$  patch cord into the fiber optic information outlet near the USB device.
- 3. Install the supplied USB 3.0 cable between the Transmitter and a USB 3.0 port on the host computer.

## **Checking the Installation**

- 1. On the Transmitter and Receiver units, check that the Power, Status, and Host LEDs are on and solid. If the Host or Status LEDs are permanently off, then the cabling between the Transmitter and Receiver unit may not be installed properly or is defective.
- 2. For Windows users, open Device Manager to confirm that the CrystalLink USB3.0 has installed correctly.

Expand the entry for Universal Serial Bus controllers by clicking the + sign. If the CrystalLink USB3.0 has been installed correctly, you should find it listed as two "Superspeed Hub"s, or"3.0 Hub"s".

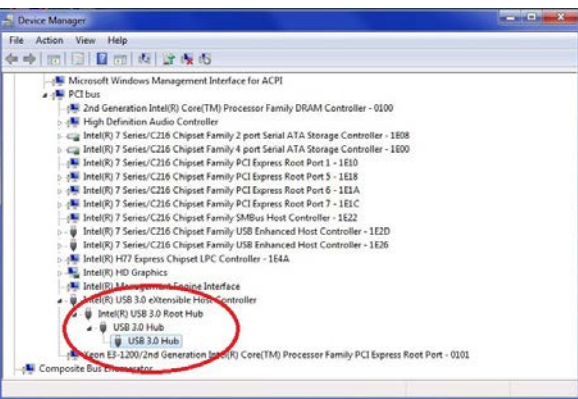

3. For Mac OS X users, open the System Profiler to confirm that the CrystalLink USB3.0 has installed correctly.

In the left hand column under Hardware, select "USB" and inspect the right hand panel. If the CrystalLink USB3.0 has been installed correctly, you should find it listed as a "Hub" under the USB SuperSpeed Bus.

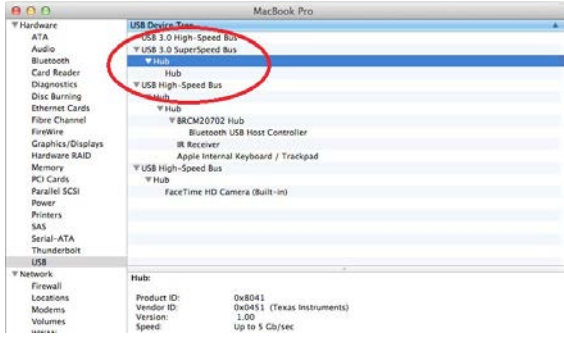

4. If the CrystalLink USB3.0 is not detected correctly or fails to detect, please consult the Troubleshooting section in this guide.

## **Compatibility**

The CrystalLink USB3.0 complies with USB 3.0 specifications governing the design of USB devices. However, Rose Electronics does not guarantee that all USB 3.0 devices are compatible with the CrystalLink USB3.0, as there are a number of different configurations that may impact the operation of USB 3.0 devices over extended distances.

## **Troubleshooting**

The following table provides troubleshooting tips. The topics are arranged in the order in which they should be executed in most situations. If you are unable to resolve the problem after following these instructions, please contact Technical Support for further assistance.

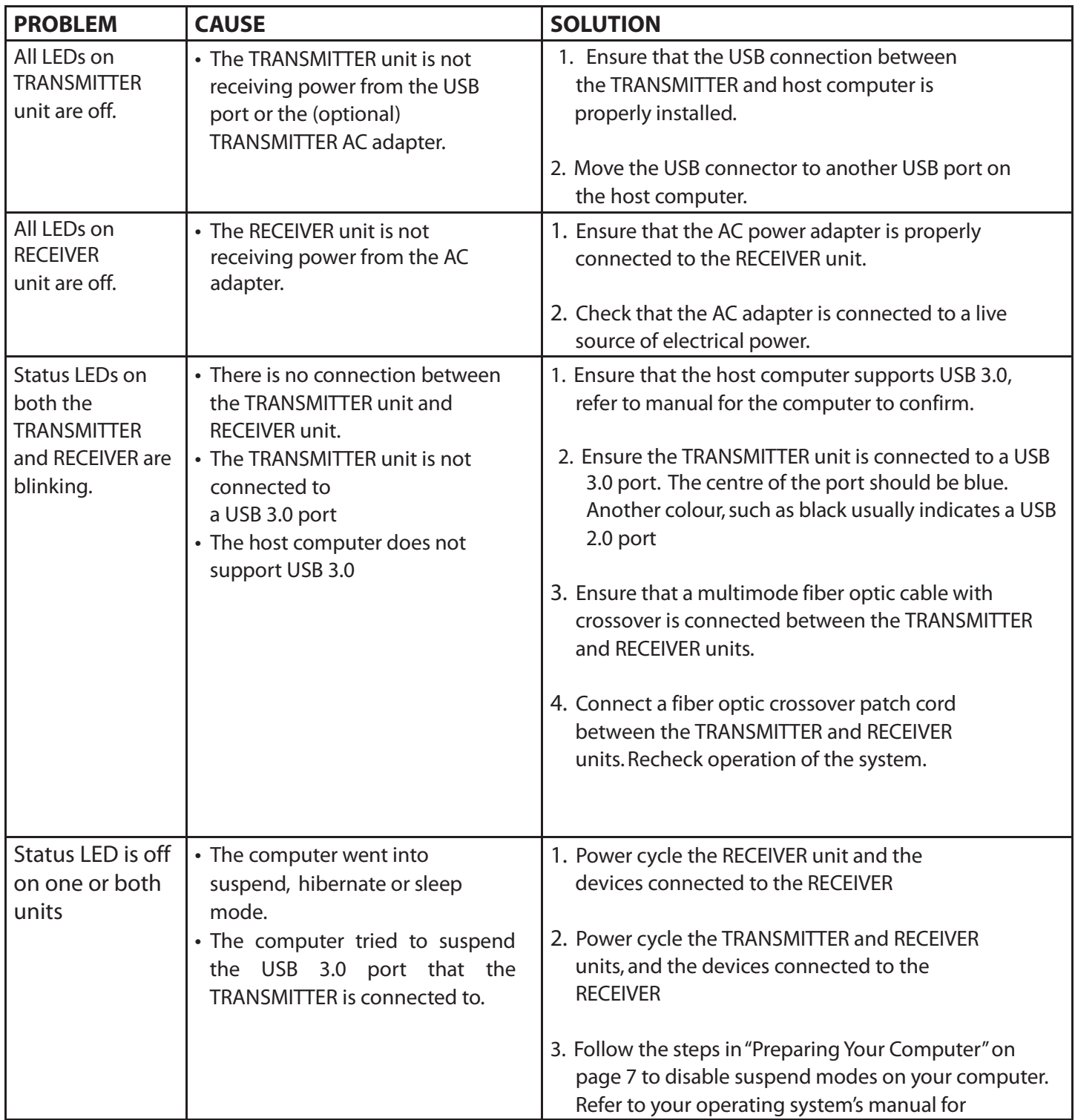

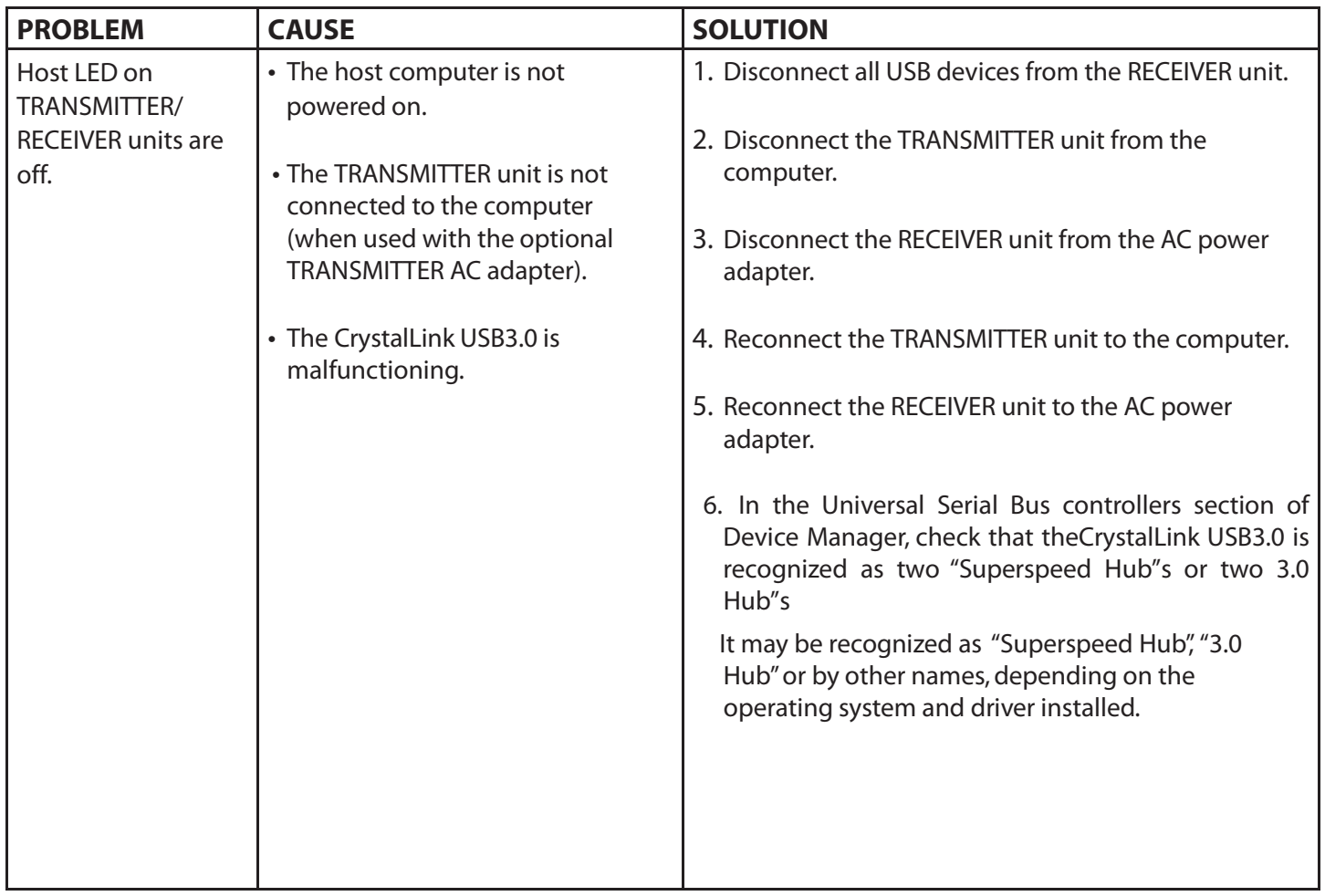

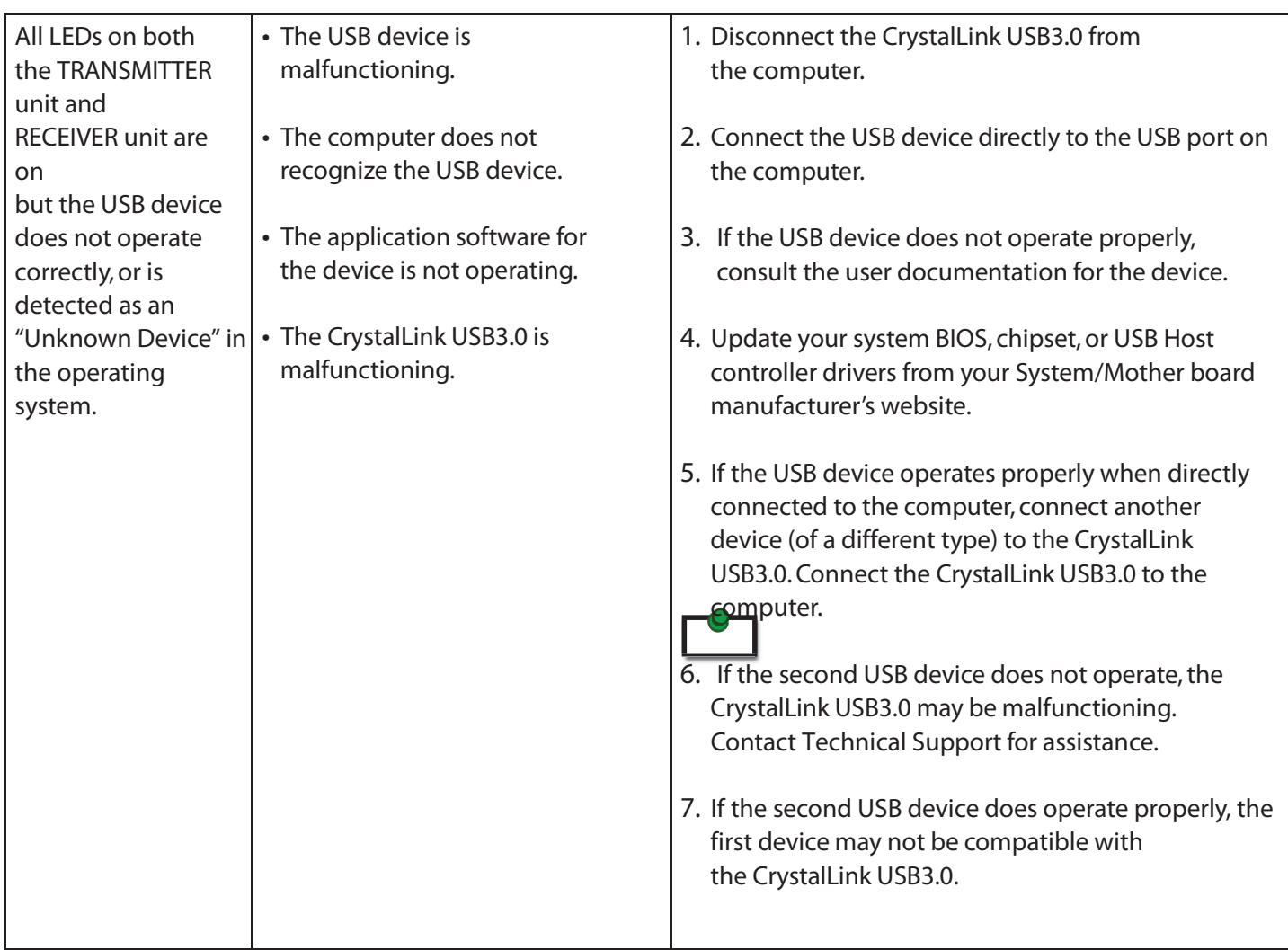

## **Contacting Technical Support**

If you are experiencing problems not referenced in the Troubleshooting section, you may contact **Rose Electronics Technical Support.**

## **TechnicalGlossary**

## **USB Connectors**

USB cables have two classes of connectors. The Type A connectors are used to connect the cable from a USB device to a Type A port on a computer or hub. The Type B connectors are used to attach the USB cable from a USB host to a USB device or hub. There are full-sized, mini, and micro variants of both type A and B connectors.

USB 3.0 introduces changes to the connectors. USB 3.0 and USB 2.0 Type A connectors are the same shape and size and are compatible with each other. However, the USB 3.0 Type B connector will not fit in a USB 2.0 Type B port, though a USB 2.0 Type B connector will fit into a USB 3.0 Type B port.

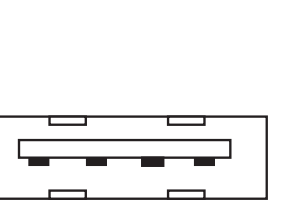

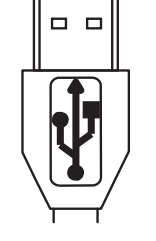

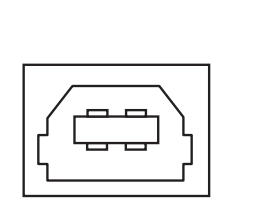

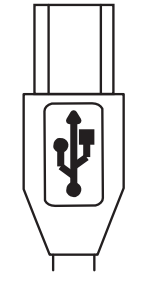

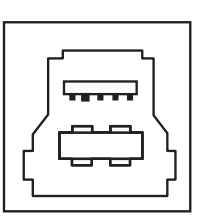

Type A USB 3.0 and 2.0 Port Type A USB 2.0

Connector

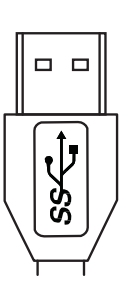

Type A USB 3.0 Connector

Type B USB 2.0 Port Type B USB 2.0

Connector

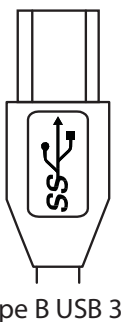

Type B USB 3.0 and 2.0 Port

Type B USB 3.0 Connector

## **DupTransmitter LC Crossover**

When a crossover fiber-optic cable is called for, the cable has the transmit signal on one end connected to the receive signal at the other end.

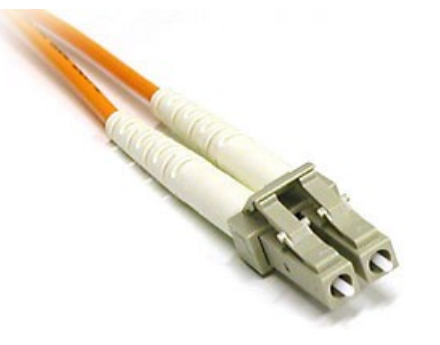

## **Specifications**

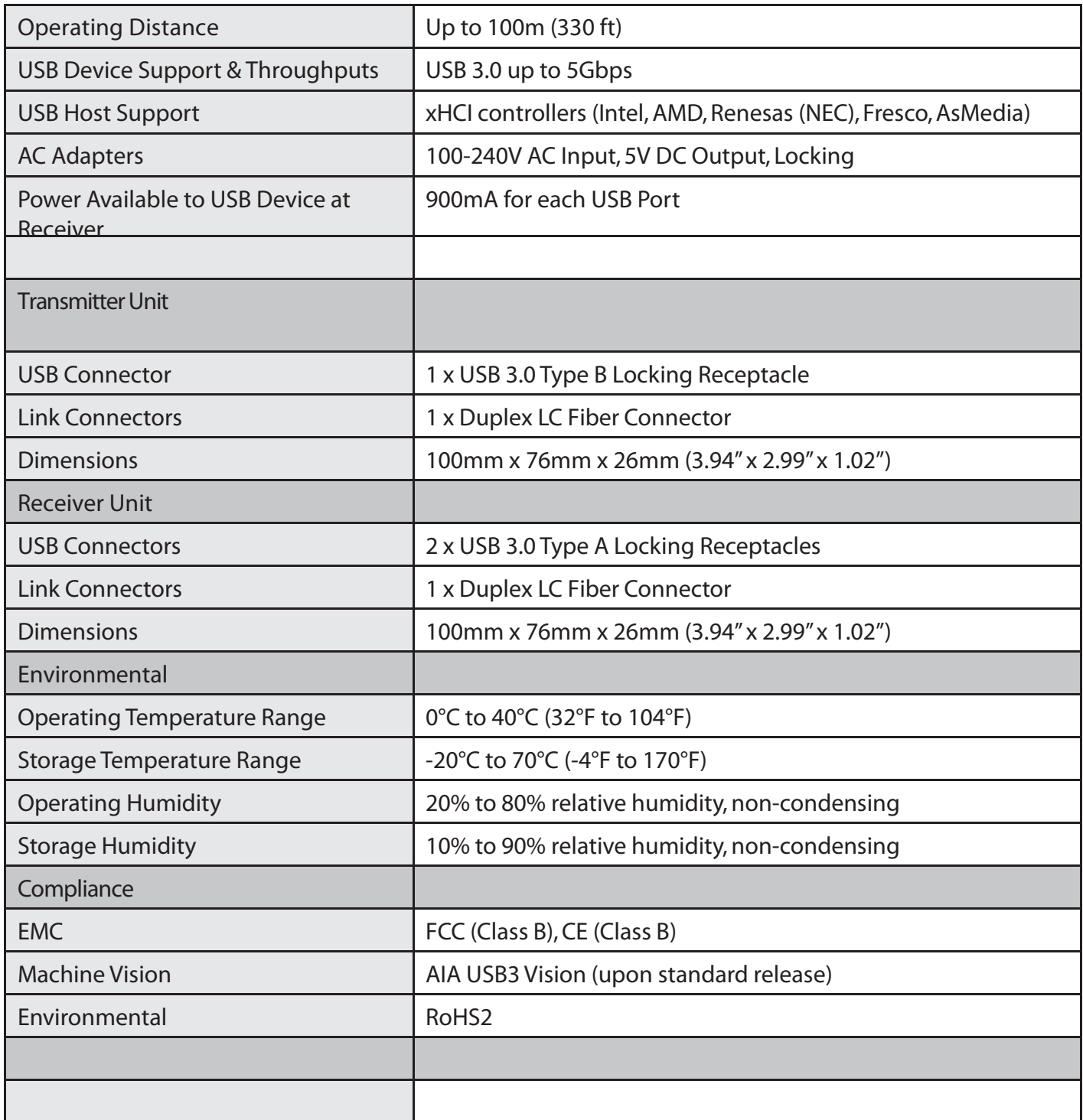